**Comment tirer au mieux parti des Outils pour Webmasters de Google ? (1ère partie)**

Retour au sommaire de la lettre

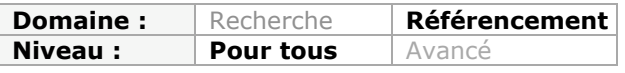

*Bien connu parmi les référenceurs, le centre pour webmasters de Google permet d'affiner la compréhension de votre site Internet pour ce moteur de recherche. Google donne un accès direct à de nombreux outils permettant de surveiller la "santé" de son site, tout en l'optimisant. Nous allons donc, dans cet article en deux parties, passer en revue les différents menus du centre webmaster et les différentes façon d'en tirer profit.*

# *Ajouter votre site au centre webmaster*

Avant de détailler l'intérêt de chaque fonction de ces outils pour webmasters, commençons par la base, l'action de départ : l'ajout de votre site.

Depuis sa création, le centre webmaster de Google a fortement évolué pour faciliter cette étape. Par défaut, il vous propose de transférer un fichier HTML à la racine de votre serveur, ce qui va vous permettre de vous authentifier comme le webmaster du site. Vous pouvez également enregistrer votre site avec ces autres méthodes :

- L'ajout d'une balises méta. Nous le déconseillons car cela rajoute du code HTML inutile dans vos pages.

- L'association avec votre compte Google Analytics. C'est de loin la méthode la plus simple et rapide si vous utilisez cet outils de Webanalytics.

- L'ajout d'un enregistrement DNS.

Le centre webmaster va ensuite lister tous les sites que vous avez enregistrés. Par défaut, le classement est fait selon leur état de santé. En général, les sites qui rencontrent le plus de problèmes sont affichés en haut de la liste, vous permettant de visualiser d'un simple coup d'œil quels sites ont besoin d'être corrigés et améliorés en priorité (ce qui ne doit pas vous empêcher de surveiller les sites situés en bas de liste). Puis les suivants sont classés par ordre alphabétique du nom de domaine.

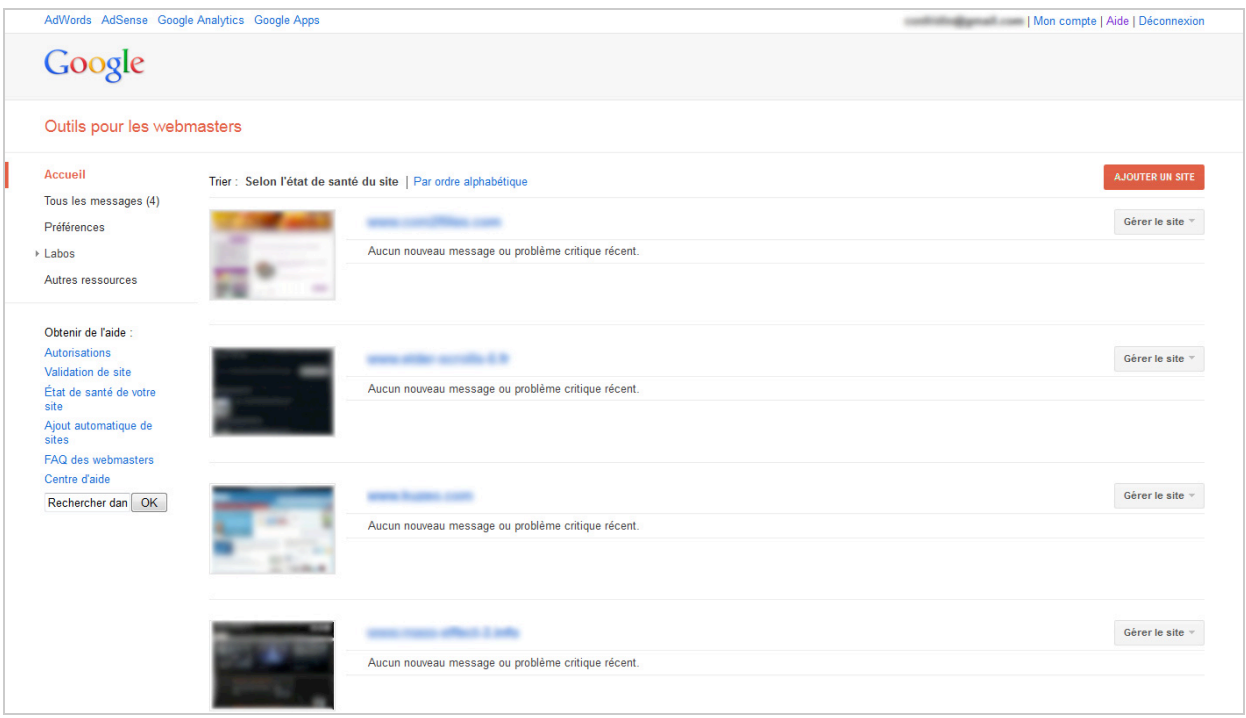

Parmi les petits "plus" du centre webmaster auxquels on peut accéder avant même de rentrer dans la fiche dédiée à son site, on trouvera :

- un accès aux statistiques "auteur" de votre compte Google +.
- des messages d'alertes sur vos différents sites.
- des liens pour un accès rapide à certains outils de Google.

# *Les statistiques auteurs*

Sur le réseau social Google +, vous possédez un profil utilisateur que vous pouvez lier à votre site, le tout afin de définir que vous êtes l'auteur de certains contenus. Une explication détaillée se trouve ici<http://www.google.com/insidesearch/features/authorship/index.html>et voici l'exemple d'un contenu associé à un profil d'utilisateur Google + :

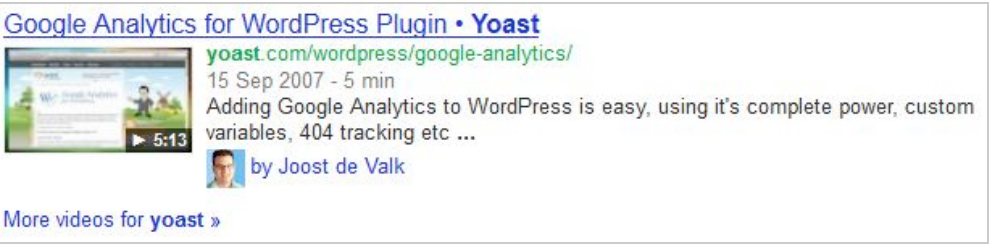

Dans le centre webmaster, Google associe votre e-mail pour faire le lien avec votre page Google +. Ainsi, quand vous affichez le listing des sites, vous avez accès sur la gauche à un menu "*Labos => statistiques sur l'auteur*" qui permet d'avoir un listing complet des pages pour lesquelles Google indique que vous êtes l'auteur confirmé. Vous pouvez ainsi surveiller que :

- Google liste les bons contenus et s'il n'en a pas oublié.
- Avoir des statistiques spécifiques sur ces pages (impressions, clics, taux de clic, ...).

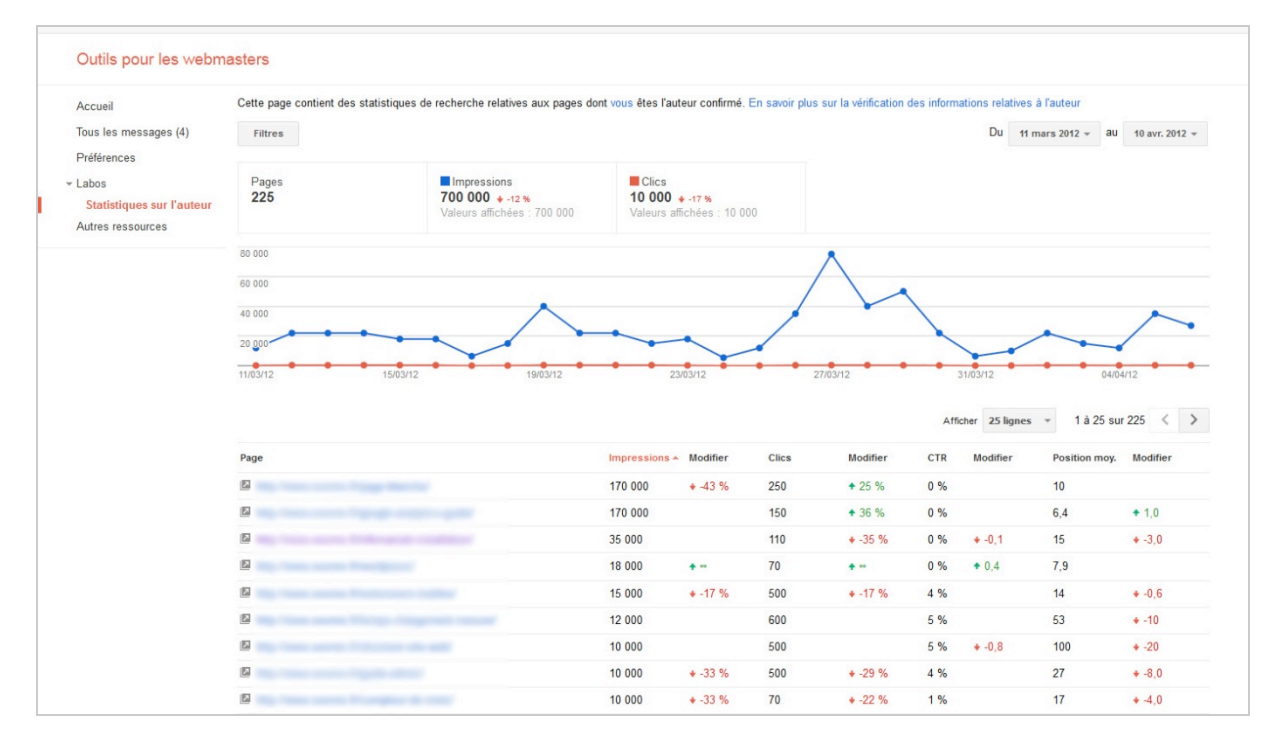

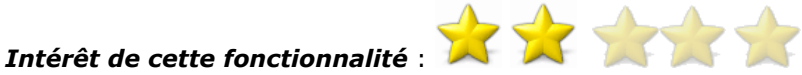

#### *Comment s'en servir* :

- Assurez-vous d'avoir associé vos publications à une page auteur sur votre site votre page (via des liens ayant l'attribut rel="author").

- Assurez-vous d'avoir associé votre page auteur à votre page Google + (via un lien ayant l'attribut rel="author")

- Pour les deux, utilisez cet outil pour vérifier que votre code est juste : <http://www.google.com/webmasters/tools/richsnippets>

# *Les messages d'alerte*

Le centre webmaster de Google vous envoie également des messages concernant à la fois votre gestion quotidienne du centre, sur les problèmes actuels de votre site ou encore par rapport à votre CMS. Par exemple, Google vous indique :

- s'il a détecté un virus ou un fichier malveillant sur votre site.

- s'il juge que votre "profil de liens" n'est pas naturel (un avertissement préalable à une pénalité que le moteur de recherche pourrait appliquer).

- quand un utilisateur effectue une action sur l'un de vos sites (par exemple un nouveau propriétaire a été autorisé pour un des sites que vous gérez).

- si votre CMS n'est pas à jour. Par exemple, il vous prévient lorsqu'une nouvelle version de WordPress a été mise à disposition de la communauté.

**NordPress Mise à jour disponible** 

Cher propriétaire ou webmaster du site

Il semble que votre site utilise une ancienne version du logiciel WordPress. Google vous recommande d'installer la dernière version disponible. En effet, les anciennes versions ou les versions sans correcti sont vulnérables aux attaques de pirates et de logiciels malveillants, lesquelles peuvent nuire à vos utilisateurs. Pour télécharger la dernière version, veuillez accéder à la WordPresspage de téléchargement.

Si vous avez d'autres questions concernant la réception de ce message, vous pouvez consulter le message de blog publié par Google qui contient davantage d'informations à ce sujet.

Cordialement.

L'équipe Google chargée de la qualité des recherches

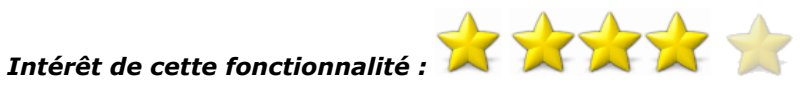

## *Comment s'en servir :*

Connectez-vous fréquemment au centre webmaster et lisez impérativement ces messages pour être sûr de ne pas manquer une information importante concernant votre site.

# *Outils externes*

Petit "plus", Google donne un accès à trois outils externes et complémentaires au centre webmaster. Situé dans le menu "*autres ressources*", vous avez accès directement à :

- l'outil de test des extraits enrichis, qui permet de vérifier que vos micro-données sont correctement mises en places (par exemple des informations sur l'auteur, le prix du produit, sur des avis clients...).

- Google adresse (pour pouvoir apparaître dans Google Maps).

- Google Merchant center, le comparateur de prix de Google.

Il est cependant dommage de ne pas avoir fait comme son concurrent, le centre webmaster de Bing, qui affiche directement dans son centre son outil sur les extraits enrichis, alors que Google l'a externalisé. Pire encore, l'outil de Bing sait analyser les données OpenGraph de Facebook, ce que Google est incapable de faire.

De même, il est dommage de ne pas trouver ici l'outil de mots clés d'AdWords, ce que fait pourtant également très bien son concurrent Bing avec un outil équivalent.

# *Votre site dans le centre Webmaster*

De manière générale, le centre webmaster de Google va donner des statistiques générales sur votre site :

- les mots-clés qui attirent du trafic.
- les liens qui pointent vers votre site (l'ancre utilisée, les noms de domaines concernés ou encore la liste des pages liées sur votre site).
- les erreurs d'exploration rencontrées par Google.
- les mots-clés les plus fréquemment trouvés sur votre site Internet.
- des données relatives à vos fichiers sitemaps.

### *Le menu "Configuration du site"*

Le centre de Google donne la possibilité de configurer au mieux votre site Internet pour que le robot du moteur de recherche comprenne correctement vos différents contenus.

#### **Sitemaps**

Un fichier sitemap sert à indexer des contenus. Vous pouvez soumettre plusieurs types de fichiers sitemaps à Google dans ce menu, comme par un exemple :

- un sitemap traditionnel ;
- un sitemap vidéo ;
- un sitemap image ;
- un fil RSS.

Depuis sa dernière mise à jour, Google a rendu très visuelle la manière dont il analyse vos fichiers, notamment pour voir le nombre de pages et de médias soumis par rapport au nombre total réellement présents dans son index.

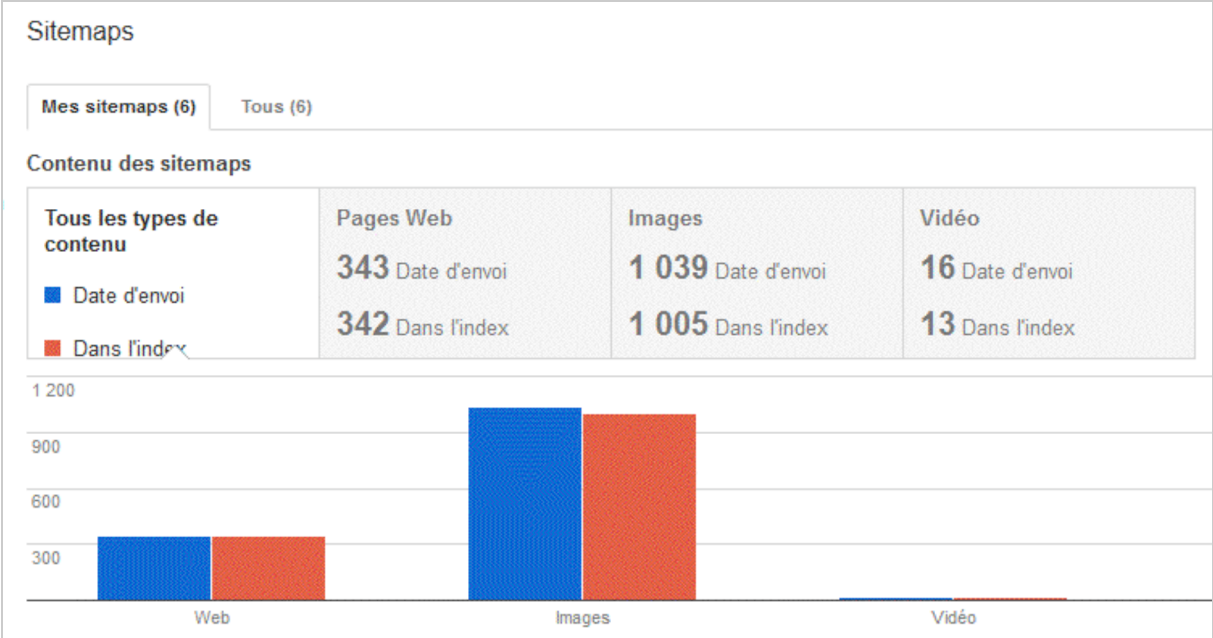

Si Google rencontre des erreurs dans ces fichiers, il vous l'indiquera dans cette page, tout en vous donnant une explication vous permettant de les corriger. Il est donc conseillé de vérifier ponctuellement la prise en compte de ces fichiers.

N'oubliez pas que le fichier sitemap n'améliorera pas votre positionnement, mais uniquement l'indexation de vos contenus. Cependant, certains sitemaps peuvent être réellement utiles, notamment ceux contenant des vidéos, car il s'agit souvent des médias que le moteur de recherche à le plus de mal à indexer (surtout si vous hébergez vos vidéos sur votre propre serveur). Idem pour les Sitemap Google News, certainement indispensables si votre contenu est indexé par ce moteur.

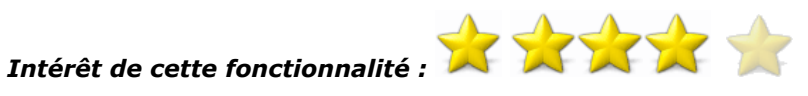

## *Comment s'en servir :*

- Soumettez tous les types de sitemaps que vous avez afin de vous assurer la meilleure indexation possible. En règle générale, les fichiers sitemaps vidéo sont ceux qui auront le plus d'impact positif sur votre visibilité.

- Corrigez toute erreur signalée par ce outil.

# *Accès du robots d'exploration*

Dans cette rubrique, il est possible de tester votre fichier robots.txt. Vous allez ainsi pouvoir tester chaque ligne de celui-ci, afin de savoir si les URL que vous ne voulez pas indexer sont correctement bloquées. L'outil permet de réaliser ce test sur le robot traditionnel de Google, mais aussi sur ses variantes :

- Google mobile ;
- Google image ;
- média partenaire (pour le réseau Adsense) ;
- adsbots (pour Google AdWords).

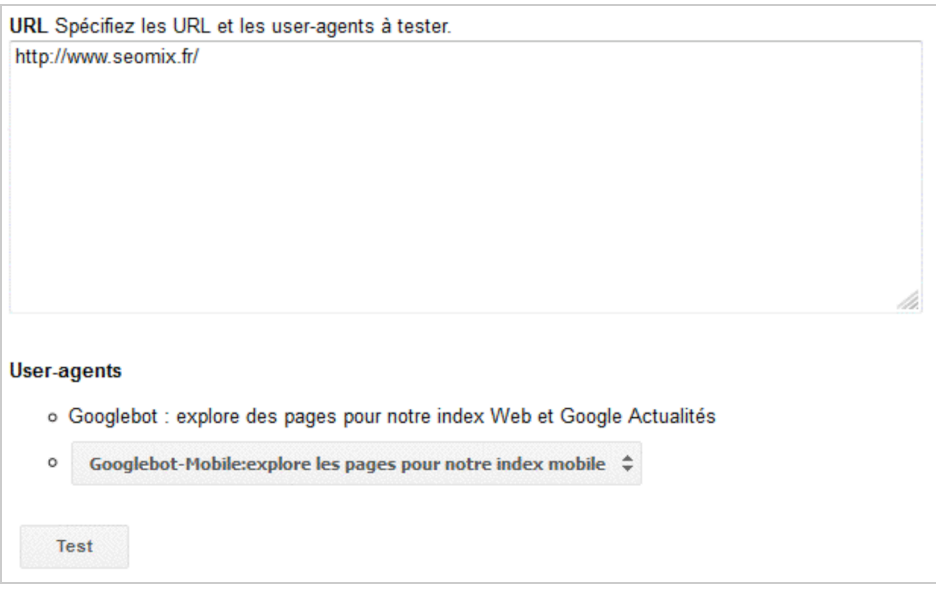

En effet, vous allez peut-être vouloir être amené à créer une *landing page* pour une campagne AdWords ou encore une page visible uniquement par les membres connectés mais qui contiendrait une publicité Adsense. Dans ces cas de figure, vous pourriez ne pas indexer ces contenus, tout en laissant quand même Google analyser la page afin d'afficher correctement les bonnes publicités et d'effectuer le tracking adéquat de vos campagnes AdWords. La page contient deux onglets permettant d'accéder à d'autres fonctionnalités.

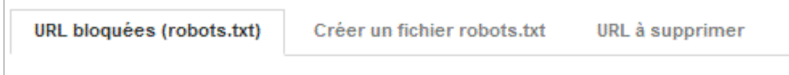

Dans le second, Google a créé un outil permettant de générer facilement votre fichier robots.txt.

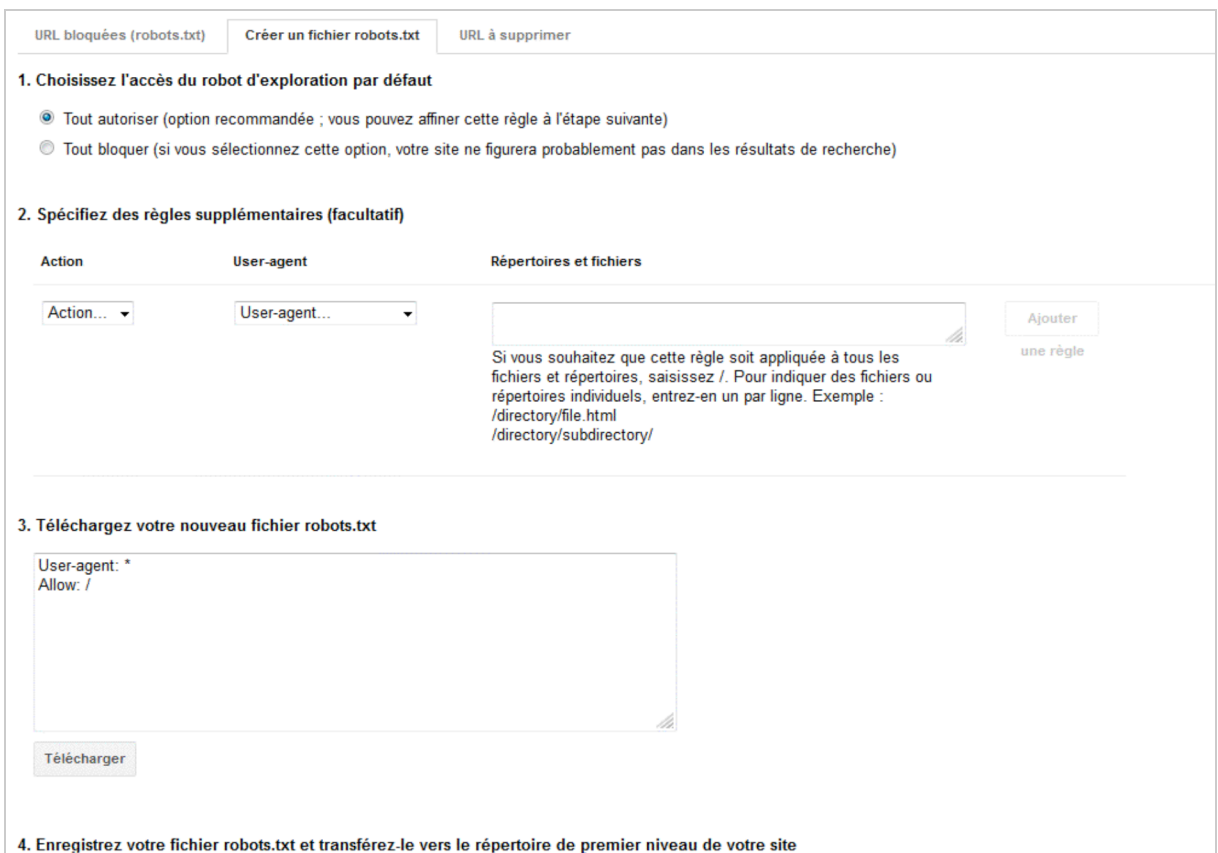

Dans le troisième onglet, il est possible de demander la suppression de certaines de vos pages, afin que celles-ci n'apparaissent plus dans le moteur de recherche. Cela ne vous dédouane pas de l'obligation de bien paramétrer le fichier robots.txt ou de supprimer les liens vers ces pages, mais l'outil permet d'accélérer une désindexation quand celle-ci est urgente.

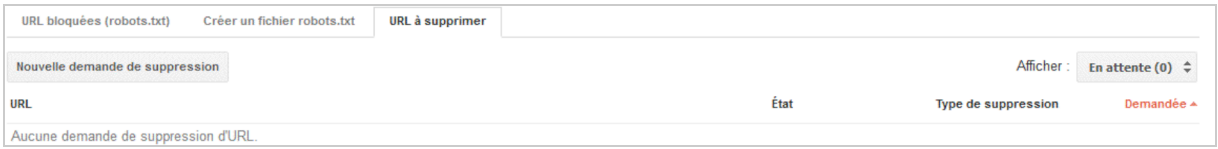

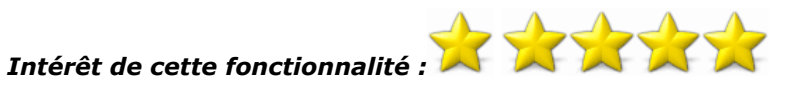

### *Comment s'en servir :*

- Testez vos URL "clés" avec le premier outil pour vérifier qu'elles sont bien indexées ;

- Testez également les URL que vous ne voulez pas voir apparaître. Si celles-ci sont

indexables, assurez-vous de reconfigurer le fichier robots.txt et éventuellement de demander la désindexation avec le dernier onglet ;

- Si vous utilisez une version mobile de votre site, si vous faites appels à Adsense ou Adwords, faites également un test avec les autres formes du robot de Google afin de savoir s'ils sont correctement paramétrés.

# *Liens de site*

Dans ce menu, il est possible de modifier certains liens apparaissant dans les sitelinks (liens de site). Pour ceux qui ne savent pas de quoi il s'agit, un sitelink est un ajout de liens supplémentaires sous un résultat principal, et qui s'affiche comme suit :

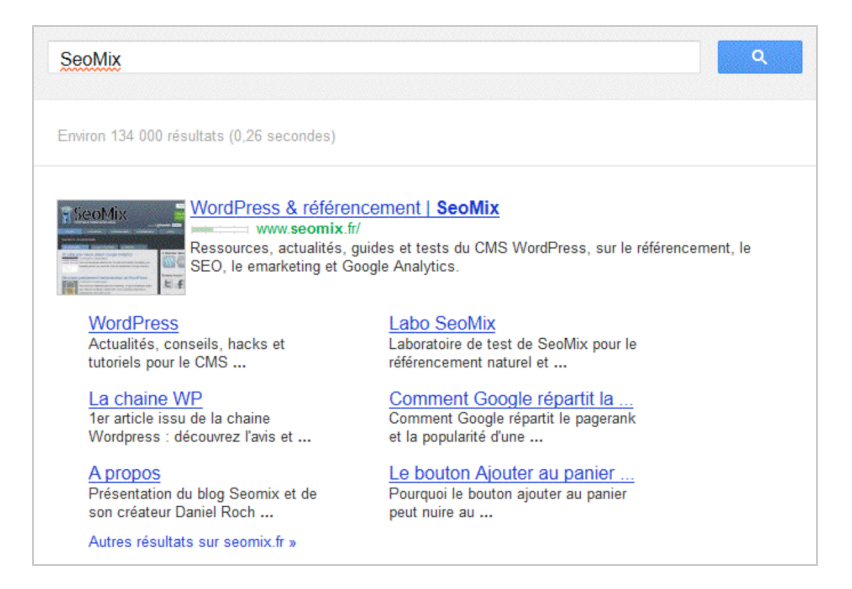

Grâce à l'outil de Google, vous allez pouvoir "rétrograder" (c'est à dire supprimer) certains des liens qui apparaissent dans ces sitelinks. Vous nous pourrez pas rajouter vos propres d'URL, mais vous pourrez au moins demander la suppression celle que vous ne jugez pas pertinentes.

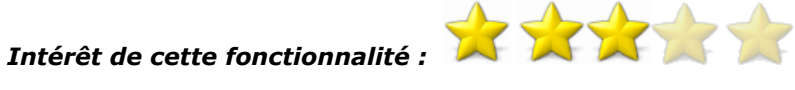

#### *Comment s'en servir :*

- Pour les URL de votre site pour lesquelles Google affiche des sitelinks, assurez-vous de la pertinence de ceux-ci. Si celle-ci n'est pas suffisante, demandez la suppression des liens concernés.

# *Changement d'adresse*

Google nous donne également accès à un outil pour soumettre au moteur de recherche un changement d'adresse entre votre ancien nom de domaine et votre nouveau. Attention, cela ne vous dispense pas de mettre en place les redirection 301 indispensables entre les deux sites. L'outil vous permet juste d'accélérer légèrement le processus et de faciliter le travail de Google pour comprendre le déplacement des contenus.

## *Intérêt de cette fonctionnalité :*

#### *Comment s'en servir :*

- Normalement, vos redirections feront le travail tout seul. Si vous avez un doute, indiquez ici le changement de nom de domaine.

## *Paramètres*

Google nous permet également de paramétrer certains éléments de votre site mais cela a peu d'intérêt, puisque si votre site bien conçu, vous n'aurez pas besoin de ces éléments.

On peut ici définir :

- une zone géographique
- un nom de domaine favori (la version avec www ou sans)
- la vitesse d'exploration du Google

La zone géographique permet d'indiquer le pays ciblé par le site que l'on gère. Si l'extension de votre nom de domaine inclut déjà cette information (.fr, .es, ...), vous ne pourrez pas

modifier cette information. Si cependant vous utilisez un nom de domaine générique (.com ou .org par exemple), vous pourrez lui indiquer quel zone géographique vous ciblez.

Vous pourrez également choisir un nom de domaine favori, entre la version avec www vers la version sans. Vous pouvez ainsi choisir entre :

- <http://www.monsite.com>
- monsite.com

Cela va aider le moteur de recherche à savoir quelle variante il doit présenter dans ses résultats. Attention cependant, il est conseillé en référencement naturel de forcer l'un ou l'autre variante mais de je jamais faire cotôyer les deux ensemble dans le but d'éviter la duplication de contenus. Donc théoriquement, ce paramètre ne vous apportera rien car votre site doit déjà afficher seulement une des deux variantes du nom de domaine.

Enfin, vous pouvez définir la vitesse d'exploration du robot de Google. Vous pouvez ainsi lui demander de passer plus ou moins souvent sur votre serveur. Si vous travaillez votre référencement naturel de manière logique, il ne vous sera pas non plus nécessaire de modifier cette valeur car Google viendra naturellement sur vos nouvelles pages avec les liens que vous allez créer vers elles. Là où l'option peut se révéler utile sera le cas d'un serveur peu puissant, et pour lequel on pourra demander à Google de venir moins souvent pour le soulager.

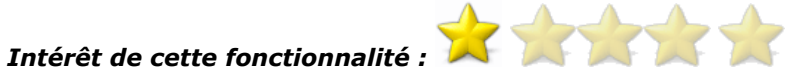

#### *Comment s'en servir :*

- Comme expliqué juste avant, l'intérêt est théoriquement nul car votre site doit normalement être suffisamment bien conçu pour ne pas à avoir à indiquer de tels paramètres. Mais autant les renseigner pour "être sûr"...

# *Paramètres d'URL*

Il arrive parfois que certaines URL contiennent des paramètres, par exemple sous la forme suivante:

monsite.com/?utm=.. monsite.com/index.php?sid=...

...

Malheureusement, l'ajout de ces paramètres peut forcer Google à considérer ces pages comme étant des URL différentes, bien que le contenu soit souvent identique. C'est la raison pour laquelle Google a créé dans ce menu un outil qui permet de définir les paramètres d'URL utilisés sur votre site.

Par défaut, Google réussit déjà à comprendre certains paramètres. Par exemple, il comprend parfaitement les paramètres utilisés par Google Analytics (utm) ou encore des paramètres iframe. Cela sera donc utile si vous avez créé des paramètres spécifiques à votre site, et que vous n'avez pas d'autre choix que de les utiliser pour vos visiteurs. Dans ce cas, vous pourrez indiquer à Google comment les prendre en compte pour éviter la duplication de contenus.

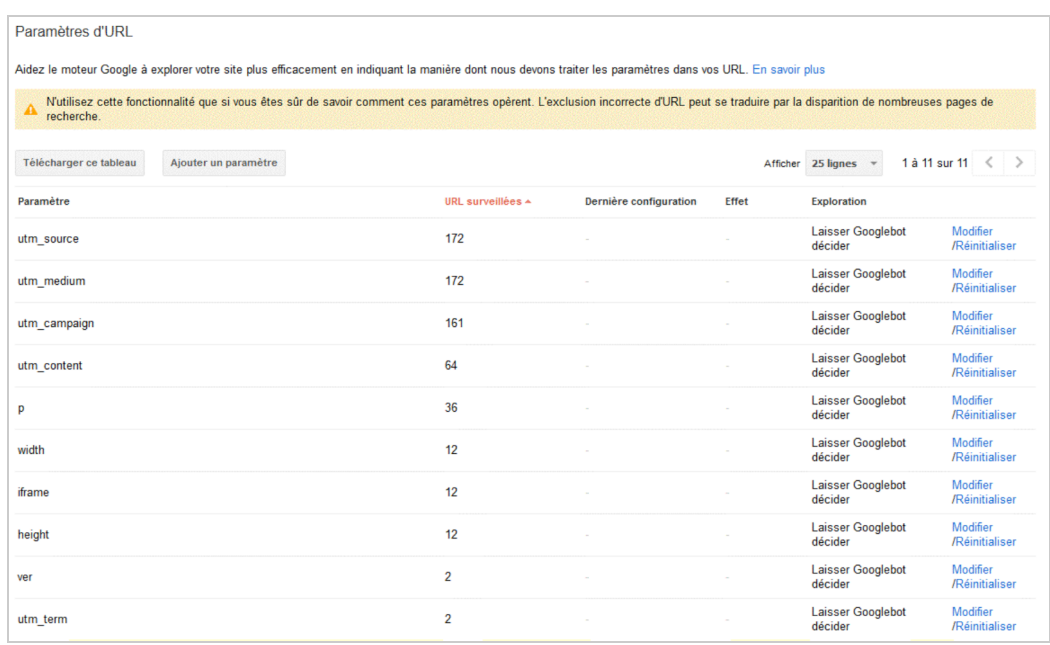

Le tableau affichera par défaut les paramètres déjà trouvés par Google, ainsi que la façon dont le moteur de recherche les prendra en compte. Bien souvent, vous verrez apparaître la mention "*Laisser Googlebot décider*".

Libre à vous de laisser Google définir la façon dont il prendra en compte ces informations. En cliquant sur *Modifier*, vous pourrez lui indiquer si le paramètre concerné va modifier ou non le contenu de la page. Cela lui permettra de savoir s'il doit considérer les URL avec paramètres comme de nouvelles URL avec des contenus propres ou s'il s'agit d'URL spécifiques et différentes. Google vous donnera d'ailleurs quelques exemples d'URL qu'il aura trouvé avec ce paramètre.

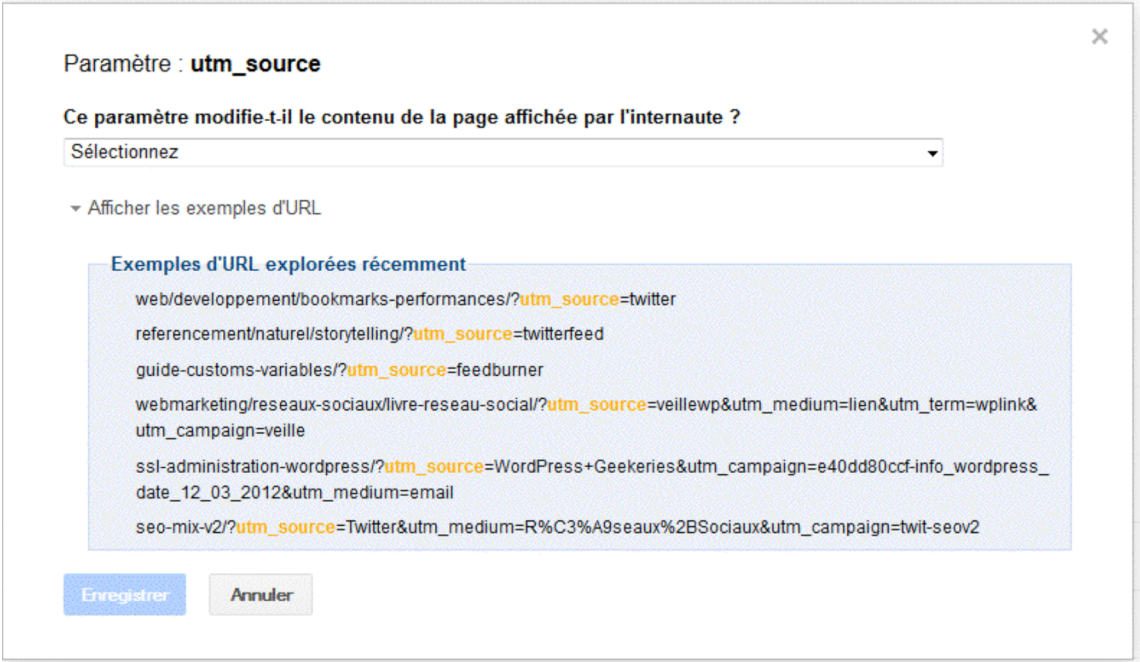

Si vous indiquez que le paramètre modifie le contenu de la page, de nouvelles options vont apparaître. Vous devrez indiquer le type de modification :

• tri : un même contenu trié différemment, par exemple un tableau ou une site de données.

- restriction : des éléments enlevés quand le paramètre est présent, par exemple pour ne récupérer que certains données à l'affichage.
- spécification : un ajout d'une spécification pour le contenu affiché, par exemple une taille pour un produit.
- traduction : un traduction du contenu actuel.
- pagination : un pagination des contenus, par exemple la page 3 d'une liste d'articles.<br>• autre : pour les autres modifications, comme par exemple un identifiant de session
- autre : pour les autres modifications, comme par exemple un identifiant de session.

Pour chacun d'entre eux, vous pourrez demander à Google de :

- n'indexer aucun contenu.
- indexer tous les contenus.
- indexer seulement ceux dont le paramètre a une valeur précise.
- laisser Googlebot décider.

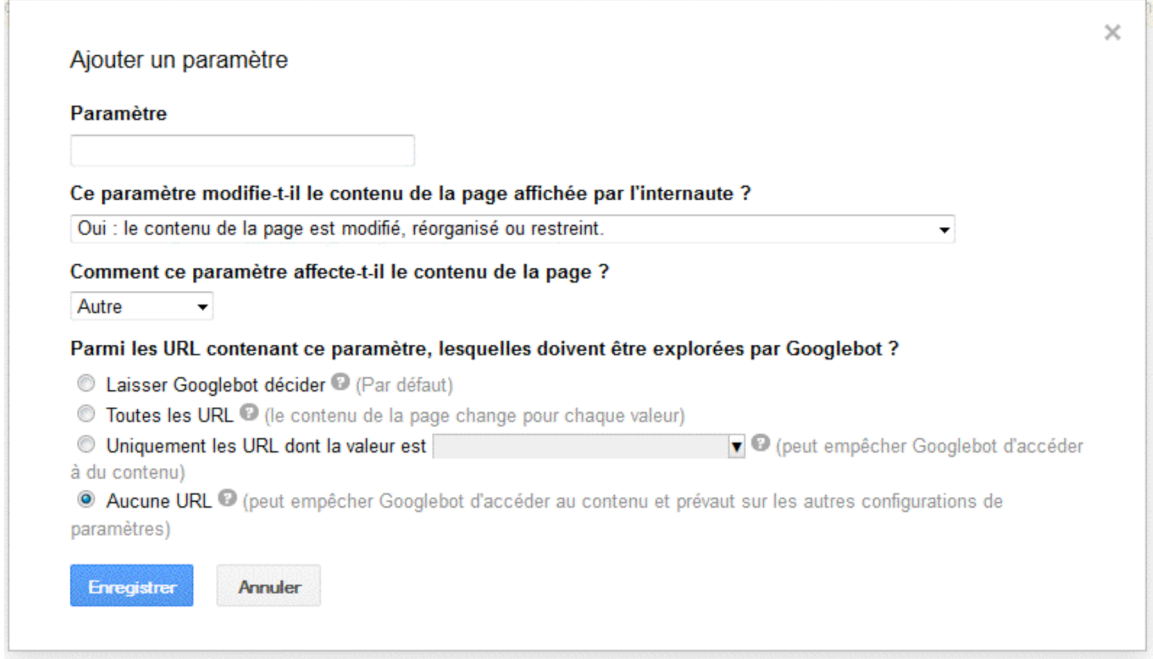

Le bouton *réinitialiser* servira quant à lui à modifier la configuration de ce paramètre pour la version par défaut, à savoir laisser Googlebot décider.

Un bouton "*Ajouter un paramètre*" situé en haut du tableau vous permettra également de définir un nouveau paramètre, sans pour autant que Google l'ait déjà indexé. Cela sera notamment utile avant le lancement d'une mise à jour des URL de son site qui contiendrait de nouveaux paramètres.

# *Intérêt de cette fonctionnalité :*

#### *Comment s'en servir :*

- Ce menu servira principalement aux sites créés à partir d'une solution maison, dans laquelle le développeur aura créé ses propres paramètres d'URL. Dans ce cas de figure, cet outil a un énorme intérêt.

- en règle générale, il est fortement conseillé de surveiller les paramètres trouvés par Google dans cet outil afin de s'assurer qu'il saura correctement les indexer.

# *Conclusion*

Voici donc terminée la première partie de ce guide d'utilisation du centre pour Webmasters de Google. Comme nous avons pu le voir, Google donne déjà accès à plusieurs outils plus ou

moins utiles pour faciliter la compréhension de son site internet pour le moteur de recherche dominant en France.

Si l'on ne devait retenir que trois conseils dans cette première partie, ce serait : - Ajoutez vos fichiers sitemaps pour faciliter l'indexation, surtout vos sitemaps Vidéo et Actualités.

- Surveillez le bon paramétrage et la bonne compréhension de votre fichier robots.txt. - Si vous utilisez des paramètres d'URLs, vérifiez que Google les prenne correctement en compte.

Nous verrons le mois prochain comment les autres menus et outils peuvent vous aider au quotidien pour votre référencement naturel.

**Daniel Roch***, Consultant WordPress, Référencement et Webmarketing chez SeoMix ([http://www.seomix.fr/\)](http://www.seomix.fr/)*

**Réagissez à cet article sur le blog des abonnés d'Abondance : [http://blog-abonnes.abondance.com/2012/04/comment-tirer-au-mieux-parti-des](http://blog-abonnes.abondance.com/2012/04/comment-tirer-au-mieux-parti-desoutils.html)outils.html**